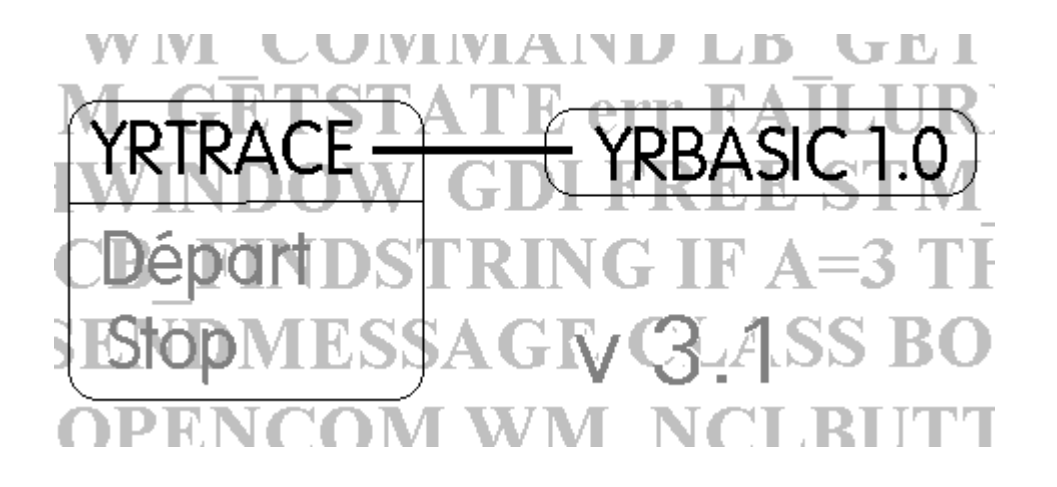

**Copyright © Didier Heiderich 1994, 1995**

# YRTRACE 3.1 / YRBASIC 1.0

# **Sommaire**

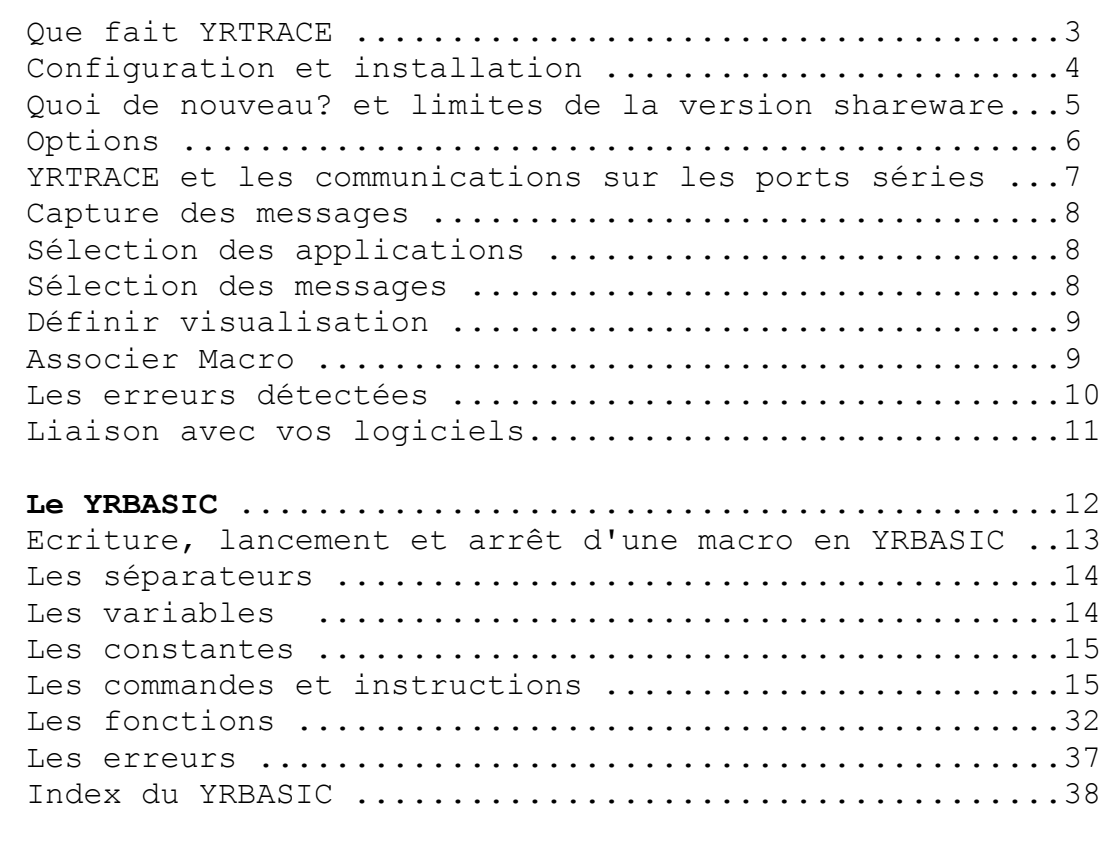

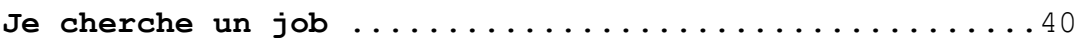

# **YRTRACE 3.1 / YRBASIC 1.0**

(c) Didier Heiderich 1994, 1995 2, résidence Beauséjour - rue Bach - 38120 Le Fontanil-Cornillon (FRANCE)

Aucune distribution commerciale n'est autorisée sans le consentement formel de l'auteur. Aucune modification ne peut être apportée au logiciel. Aucun composant du logiciel ne peut être distribué hors de son ensemble, y compris le programme, les bibliothèques dynamiques, la documentation et l'aide.

Le logiciel est à utiliser à vos risques et périls. Il ne pourra en aucun cas être fait état de dommages causés par le logiciel dans votre système ou dans quoi que ce soit.

YRTRACE 3.1 fonctionne selon le principe du "shareware", son utilisation n'est pas libre et doit faire l'objet d'un enregistrement si vous continuer à l'utilisez plus de 30 jours après sa première utilisation. Les nouvelles fonctions de la version 3.1 sont légèrements bridées.

Cependant, **son enregistrement ne fait l'objet d'AUCUN PAYEMENT (Gratuit)**, il a pour but d'apporter des informations pour améliorer le logiciel et également pour savoir s'il est utile de continuer d'améliorer et de distribuer YRTRACE, du moins en version française.

**Pour enregistrer YRTRACE 3.1, écrivez-moi en me fournissant une enveloppe timbrée à votre nom, adresse et raison sociale. Vous recevrez en retour la combinaison de codes à effectuer pour transformer votre version en version complète enregistrée. Profitez-en pour me fournir des commentaires (éventuellement sur une carte postale...).**

# **Que fait YRTRACE ?**

**YRTRACE est un espion** qui traque les messages de Windows () et les affiche dans une boîte de liste ou sur le minitel relié à votre PC,

**YRTRACE est un débogueur** qui détecte de nombreuses erreurs se produisant dans les applications de Windows,

**YRTRACE est interactif;** via une DLL, vos logiciels peuvent l'utiliser, par exemple, pour suivre le déroulement de vos applications sur YRTRACE en avant plan et sur le minitel ou encore en déclenchant un programme YRBASIC,

**YRTRACE est un outil** qui permet de connaître les ressources disponibles, les modules en mémoire et de supprimer des modules de la mémoire (DLL, VBX, DRV,...),

**YRTRACE est puissant;** il intègre le YRBASIC langage proche du BASIC mais spécialisé pour Windows et YRTRACE. Un programme YRBASIC peut être lancé via le menu, par l'arrivée d'un message, ou encore depuis vos logiciels. Les programmes YRBASIC peuvent êtres pseudo-multitâches et utiliser votre minitel. Une application est livrée à cet effet : MNTCTRL.BYR : essayez-la !

**L'aide complète est fournie avec le logiciel, c'est pourquoi ce document est limité aux parties les plus utiles.**

# **Configuration et installation**

### **Configuration**

Il vous faut

- au minimum un 386 avec 2Mo de mémoire et un écran couleur à partir d'EGA.

- Windows 3.1 ou 3.11

### **Liste des fichiers**

YRTRACE est composé de 13 fichiers inséparables :

Fichiers YRTRACE : YR31.EXE YRHOOK31.DLL YR31.HLP YR31.WRI

Bibliothèques BORLAND: BC402RTL .DLL BIDS402.DLL BWCC.DLL OWL202.DLL

Bibliothèque Microsoft : CTL3DV2.\_\_\_

Fichier à utiliser dans vos programmes en C et C++ : yrhook31.lib

Programmes YRBASIC : MNTCTRL.BYR plus les exemples : \*.BYR

Démonstration de liaison Logiciel/YRTRACE : ex\_bcpp.exe ex\_link.byr plus le code source de la démonstration..

(Vous devez posséder TOOLHELP.DLL normalement livré en standard avec Windows (\*) )

#### **Installation**

Copier tous les fichiers sous un répertoire YRTRACE puis ajouter classiquement les programmes YRTRACE.EXE et EX\_BCPP.EXE via le gestionnaire de programmes. Lors de la première utilisation de YRTRACE, l'installation se fait automatiquement. Tous les fichiers restent dans le répertoire d'origine sauf CTL3DV2.\_\_\_ qui est copié dans votre répertoire Windows sous le nom CTL3DV2.DLL (\*) s'il n'est pas déjà présent. (\*) Windows et CTL3DV2.DLL sont des produits (c) Microsoft Corporation.

# **Quoi de nouveau? et limites de la version shareware...**

1 - Bogues dans YRTRACE:

Dans la version actuelle, les problèmes rencontrés avec les options "filtre des fenêtres" et "filtre des applications" sont résolus.

2 - Une option du menu et un bouton vous permettent d'accéder directement à l'édition d'un programme YRBASIC via le notepad de Windows.

3 - YRTRACE traite dorénavant les messages multimédia.

4 - (#) Vous pouvez supprimer (à vos risques et périls) un module (DLL, VBX, etc...) de la mémoire via le dialogue de visualisation des modules. Cette option est très utile lors de la conception de DLLs.

5 - L'innovation la plus importante est la possibilité de relier YRTRACE avec vos applications: - vous pouvez ajouter une ligne dans YRTRACE ou sur le minitel (sur le minitel à condition d'avoir enregistrer le logiciel), ce qui vous permet de suivre à la trace vos logiciels au moment du déroulement du programme,

- (#) pour améliorer ce principe, des instructions permettent de déclencher et stopper la capture de messages, de visualiser ou cacher YRTRACE ou encore le lancer une macro YRBASIC. La liaison se fait classiquement via une DLL.

Note: (#) ces options sont disponibles uniquement après enregistrement du logiciel (ce qui est gratuit). Il n'y a aucune limite dans les options déjà disponibles dans le version précédante. Voir page 3.

#### **Pourquoi des limites dans cette version ?**

Malgré la gratuité de l'enregistrement de la version précédante, un seul utilisateur m'a fourni des encouragements. Aussi, cette nouvelle version existe uniquement car elle satisfait mes propres besoins...Ce serait dommage de ne pas continuer à améliorer YRTRACE si vous l'utilisez!

# **Options**

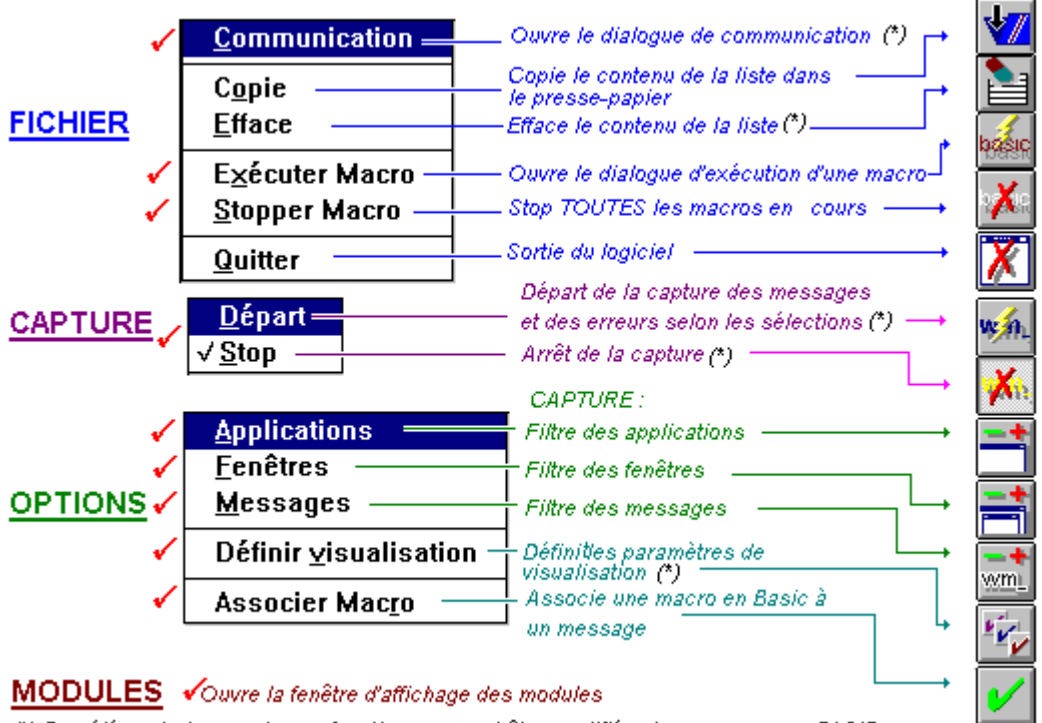

(\*) Des éléments issus de ces fonctions peuvent être modifiés via une macro en BASIC

Editer macro

lance le bloc-notes pour éditer une macro

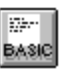

# **YRTRACE et les communications sur les ports séries**

#### **Généralités**

YRTRACE vous permet d'envoyer ses données vers le port série, ainsi vous pouvez suivre la capture des messages et des erreurs sans encombrer l'écran de votre PC.

Pour cela, il vous faut un minitel (ou un autre terminal) au standard téléinformatique 80 colonnes et jeux américain. Pour obtenir le standard téléinformatique sur le minitel (de 1B à 2) : Fnct T + A

Si vous possédez un minitel 1B, vous pourrez établir la communication en 1200, paire, 7, 1. Si vous avez un minitel 2, ce qui est recommandé, vous pouvez choisir la vitesse de communication, dans ce cas sélectionnez 9600 dans le dialogue et modifiez la vitesse de la prise téléinformatique de votre minitel en utilisant : Fnct P + 9.

En cas d'échec, vérifiez sur la documentation du minitel les modes supportés et les moyens d'y accéder.

Contrôlez également le n° du port série et si aucun autre logiciel est en train de l'utiliser.

YRTRACE ne supporte qu'une seule communication.

Les communications sont également accessibles via le YRBASIC et directement en relation avec la communication du programme : donc, si le YRBASIC provoque la communication et que vous êtes en détection de messages, les messages s'afficheront sur votre terminal.

#### **Options**

Les options sont classiques. La sélection d'un terminal provoque simplement des messages circonstanciés.

# **Capture des messages**

Départ provoque la capture, de même que l'instruction YRBASIC "YRRUN ON", et ceci en fonction des options.

**Dans ce cas, il arrive que YRTRACE modifie le curseur de l'application pour signaler qu'il capture des messages en même temps que l'application fonctionne.**

Stop arrête la capture, de même que l'instruction YRBASIC "YRRUN OFF"

### **Sélection des applications**

A L'EXCEPTION DES ERREURS, YRTRACE vous permet de choisir les applications concernés par la capture des messages, les autres seront ignorées.

# **Sélection des fenêtres**

YRTRACE vous permet de sélectionner :

- toutes les fenêtres,

- une fenêtre :

dans ce cas, YRTRACE disparaît, vous sélectionnez la fenêtre en cliquant avec le bouton gauche.

Seule(s) la (les) fenêtre(s) sélectionnée(s) fait (font) l'objet de la capture des messages.

# **Sélection des messages**

YRTRACE vous permet de sélectionner les messages capturés et ceci par type de messages.

#### **Classification des messages**

Les messages sont répertoriés dans YRTRACE selon 18 classes :

- Edition : messages concernant l'édition de texte. - Boites de listes : messages utilisés par les boîtes de liste. - Icône curseur : messages concernant les icônes et les curseurs - Cases à cocher : messages des boutons et des boîtes à cocher - Listes déroulantes  $\qquad \, :$  messages utilisés par les listes déroulantes - DDE : messages client / serveur<br>- Clavier : messages utilisés pour la - Clavier : messages utilisés pour la gestion du clavier<br>- Souris : messages utilisés pour la souris - Souris : messages utilisés pour la souris - Dessine : messages concernant le dessin des fenêtres - MDI : messages utilisés pour la gestion des fenêtres MDI - Menu : messages utilisés par les menus - Système : messages des menus et paramètres systèmes - Presse papier et imprimante : messages du presse-papier et du tampon d'impression - Application Fenêtres : messages de gestion des applications et des fenêtres (sauf MDI) - WM\_COMMAND : message WM\_COMMAND - Multimédia : messages multimédias - Autres : messages non classés<br>- Utilisateurs : messages définis par les utilisateurs (entre WM USER et \$7FFF) - Utilisateurs : messages définis par les utilisateurs (entre WM\_USER et \$7FFF) - Non répertoriés : messages non répertoriés (YRTRACE fourni le n° du message).

# **Définir visualisation**

**Toujours visible** : YRTRACE reste au premier plan de l'écran. Cette option peut être modifiée par l'instruction YRBASIC : SHOWWINDOW

**La liste suit les messages** : le dernier message windows est visible dans la liste. Le contenu de la liste peut être modifié par les instructions YRBASIC : ADDLINE et YRCLEARLIST

**Montrer dans la liste** : définit ce qui sera visible dans la liste :

Contenu de la liste de messages

Dans la liste de messages, on retrouve dans l'ordre suivant :

- Le nom de l'application
- Le nom ou le numéro du message
- Le numéro de la fenêtre concernée par le message
- Le nom de la classe de la fenêtre
- Le nom de la fenêtre
- Les paramètres du message :
	- \* WParam
	- \* LParam Lo
	- \* LParam Hi
	- \* LParam
- Eventuellement, le texte associé à LParam
- Les ressources disponibles

Le nombre maximum de messages dans la liste est de 300. Une fois ce nombre de messages atteint, la liste est amputée de son premier message.

**Erreurs** : active la détection des erreurs.

# **Associer Macro**

Vous permet d'associer un programme YRBASIC à un message particulier.

Si la détection de messages est activée, selon les conditions de capture, la détection de ce message chargera et exécutera la macro YRBASIC.

La macro s'exécutera en parallèle de YRTRACE (si vous avez décidé de ce fonctionnement en utilisant l'instruction basic : MULTITASK ON).

Dans le dialogue, les flèches renvoient au prochain message ayant une macro associée (selon le sens).

### **Les erreurs détectées**

La détection des erreurs est effectuée via les outils fournis en standard par Windows, cette détection est par conséquent sûre, y compris lorsque l'erreur concerne un pointeur.

Erreurs dans les appels de fonctions Windows :

'GlobalAlloc' A ECHOUE 'GlobalReAlloc' A ECHOUE 'GlobalLock' A ECHOUE 'LocalAlloc' A ECHOUE 'LocalReAlloc' A ECHOUE 'LocalLock' A ECHOUE 'AllocResource' A ECHOUE" 'LockResource' A ECHOUE" 'LoadModule' A ECHOUE" 'CreateDialog()' A ECHOUE: impossible de charger le menu. 'CreateDialog()' A ECHOUE: CREATION DE FENETRE ECHOUE 'RegisterClass' A ECHOUE: LA CLASSE EXISTE DEJA Le cache des DC est plein: trop de 'GetDC() ! 'CreateWindow' A ECHOUE: CLASSE DE FENETRE INTROUVABLE DESALLOCATION DE FENETRE EXTRA / MOT DE CLASSE INVALIDE 'LoadString()' A ECHOUE LoadMenu()' A ECHOUE Superposition des appels 'BeginPaint() INDEX DE FENETRE INVALIDE 'CreateMenu' A ECHOUE CreateDC A ECHOUE 'CreateMetafile': CREATION DU METAFILE ECHOUE "BITMAP DEJA SELECTIONNE L'OBJET SELECTIONNE EST DETRUIT.

Erreurs sur des objets mémoires :

YRTRACE envoi un message INVALIDE appliqué à :

"valeur","index","drapeau", "selecteur", "pointeur", "pointeur de fonction","pointeur de chaîne", "HINSTANCE", "HMODULE", "global handle", "local handle", "atom", "HWND", "HMENU", "HCURSOR", "HICON", "HGDIOBJ", "HDC", "HPEN", "HFONT", "HBRUSH", "HBITMAP", "HRGN", "HPALETTE", "HANDLE", "HFILE", "HMETAFILE", "CID", "HDRVR", "HDWP".

### **Liaison avec vos programmes**

Vous pouvez créer un lien entre YRTRACE et vos programmes via la DLL YRHOOK31.DLL et ceci de façon classique, soit via un fichier d'import, soit par index ou par nom (reportez-vous au manuel du langage que vous utilisez). Le fichier YRHOOK31.LIB ainsi qu'un exemple EX\_BCPP (voir plus particulièrement les fichiers EX\_BCPP.DEF et YR\_DLL.H.

Les index et les fonctions sont les suivants:

BOOL FAR PASCAL IsYRTRACE() Retourne true si YRTRACE est chargé. Index:6

BOOL FAR PASCAL IsRegister() Retourne TRUE si la version de YRTRACE est enregistrée. Index:7

void FAR PASCAL YRAddline(LPSTR txt) Ajoute une ligne de commentaire contenue dans txt dans la liste de YRTRACE et (#) sur le terminal (minitel) si celui si est connecté. Index:8

void FAR PASCAL ClearList() Efface le contenu de la liste de YRTRACE Index:9

void FAR PASCAL StartCapture() (#) Départ de la capture de messages de YRTRACE Index:10

void FAR PASCAL StopCapture() (#) Arrêt de la capture de messages de YRTRACE Index:11

void FAR PASCAL ShowYRTrace() (#) Provoque la mise au premier plan de la fenêtre YRTRACE Index:12

void FAR PASCAL HideYRTrace() (#) Cache la fenêtre YRTRACE Index:13

void FAR PASCAL RunYRBASIC(LPSTR prog) (#) Lance le programme YRBASIC dont le chemin\nom est contenu dans prog Index:14

**Note:** "(#)" désigne des options uniquement utilisables aprés enregistrement. Voir page 3

# **Le YRBASIC 1.0**

### **Pourquoi un basic ?**

A l'origine, il n'était pas prévu d'implanter un basic dans YRTRACE. Cependant, comme je voulais que les utilisateurs puissent associer une action à l'arrivée d'un message, le choix du basic s'est imposé de lui-même comme système de macro-commandes.

De plus, au départ le pilotage (partiel) de YRTRACE via le minitel était implanté en dur dans le programme.

Seulement, comme je ne voulais pas aller trop loin dans les possibilités de cette version, j'ai pensé que certains d'entre vous seraient frustrés par les limites de ce pilotage. Aussi, en remplaçant le pilotage en "dur" par un programme basic en parallèle, je limitais mon travail en augmentant les possibilités de YRTRACE, *cuique suum* ...

### **Les caractéristiques de YRBASIC**

Ne rêvez pas : YRBASIC n'est pas Visual Basic (le prix non plus, puisqu'il est entièrement gratuit) ! Dédié à l'écriture de macro-commandes, il a des **possibilités** :

\* il est pseudo-multitâche (selon le mode de Windows (\*\*)), et fonctionne en parallèle de YRTRACE (attention : voir la commande : "MULTITASK"),

\* plusieurs programmes peuvent fonctionner en même temps (sauf en cas de conflits de ressources, par exemple les communications),

\* il permet d'interagir sur Windows en envoyant des messages aux fenêtres ou aux applications,

\* il est en relation directe avec certaines fonctions de YRTRACE,

\* il peut communiquer avec un port série,

\* vous pouvez écrire en majuscule ou en minuscule sauf les variables.

mais aussi, certaines **limites** :

\* les programmes sont de 32 Ko de texte au maximum,

\* vous n'avez pas le droit aux réels, mais à 25 variables alphanumériques (80 caractères max) et 25 variables entier long,

\* il n'y a pas de tableaux,

\* il n'y a pas de fenêtre dédiée aux programmes YRBASIC : les "print" et autres "input" sont sous forme de fenêtres individuelles type "MessageBox",

\* il n'y a pas de gestion de fichiers, n'y de gestion de l'imprimante,

\* les fonctions ne sont pas implantées pour les chaînes de caractères

il a des **défauts :**

- pas de contrôle de dépassement des longueurs de chaîne et des nombres : **attention, un programme BASIC avec une chaîne de caractère trop longue bloquera le système !!!**

En cas de succès du logiciel (cela dépendra du nombre d'enregistrements que je recevrai...), le YRBASIC sera largement amélioré.

# **Ecriture, lancement et arrêt d'une macro en YRBasic**

#### **Ecriture**

Pour écrire un programme YRBASIC, utilisez un éditeur de texte du type BLOC-NOTES et sauvegardez votre texte avec l'extension ".BYR"

#### **Lancement**

Pour lancer un programme YRBASIC, 2 possibilités :

- Choisissez dans le menu : "FICHIER" puis "EXECUTER MACRO", choisissez le fichier BYR à exécuter, cliquez OK et le démarrage est immédiat.

- Associez une macro à un message.

#### **Arrêt**

Vous stopperez TOUS les programmes YRBASIC en cours en utilisant les commandes "FICHIER" / "STOPPER MACRO", sauf si ces macro sont dans une boucle sans fin et prioritaire (non multitâche).

Exemple de boucles sans fin prioritaire qui bloque tout le système :

10 GOTO 10

Exemple de boucle sans fin mais multitâche :

MULTITASK ON 10 GOTO 10

## **Les séparateurs de YRBASIC**

Les séparateurs ne peuvent pas être utilisés dans un nom de variable ou de constante

#### **Calculs**

- + : addition
- : soustraction<br>\* : multiplier
- \* : multiplier<br>/ : diviser (re
- / : diviser (retourne l'entier)
- $\uparrow$  : puissance<br>=  $: \phi$  :  $\phi$  :  $\phi$  :  $\phi$
- $=$  : égale<br>% : %
- $\cdot$  %
- ( ) : parenthèses

#### **Conditions**

- = : égale
- > : supérieur<br>
< : inférieur
- < : inférieur
- ! : différent

#### **Traitement de chaînes de caractères**

- = : assignation d'une variable alphanumérique
- + : concaténation d'une chaîne de caractères avec une autre

#### **Autres**

; , < > !#\$&'{}\_.:[]

# **Les variables de YRBASIC**

YRTRACE ne reconnaît que 2 types de variables :

- les **variables numériques** qui sont des entiers longs de 32 bits [de -2 147483 648 à 2 147 483 647] nommés A...Z

- les **variables alphanumériques** de 80 caractères, nommés A\$...Z\$

Vous pouvez cependant utiliser les variables en leur donnant un nom plus long et non réservé, par exemple : BOB=1 Attention : si vous nommez une variable BOB et une autre BERNARD, pour YRTRACE ce sera la même variable B.

Exemple1 (EX1.BYR):

BERNARD = 1 PRINT BOB:"BOB=BERNARD"

END

ATTENTION : il se peut que vous ayez des bogues dues à la latitude laissée aux noms de variables, notamment en cas d'erreur de frappe :

EX2.BYR

REM En dessous, il y a une erreur de syntaxe non détectée :

A=ISTHECOMOPEN PRINT A

# **Les constantes de YRBASIC**

YRTRACE a un certain nombre de constantes prédéfinies :

**Divers**  $TRUE = 1$  $FALSE = 0$ <br>ON = 1 ON  $OFF = 0$ 

## **Constantes de la fonction "MessageBox"**

Résultat de la fonction (selon le bouton poussé dans la boîte de messages) :

IDOK IDCANCEL IDYES IDNO IDABORD IDRETRY IDIGNORE Icône à l'intérieur de la boîte de messages :

MBICONINFORMATION MBICONSTOP MBICONQUESTION

Type de boutons dans la boîte de messages :

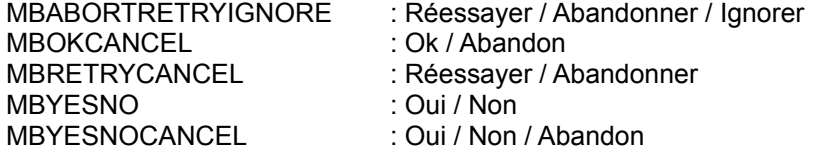

## **Constantes de la fonction "showWindow"**

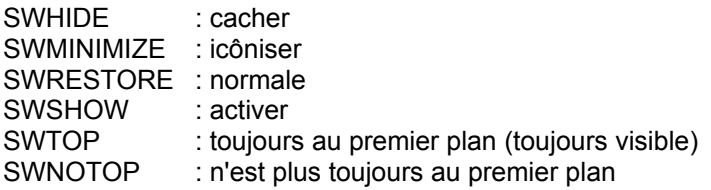

#### **Constante de YRTRACE**

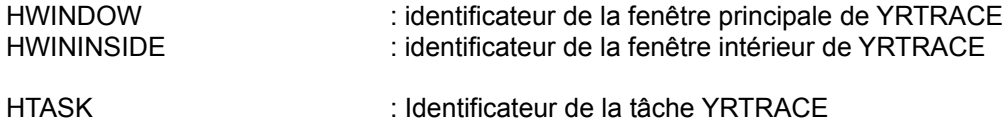

# **Les commandes de YRBASIC**

#### **Entrées / sorties**

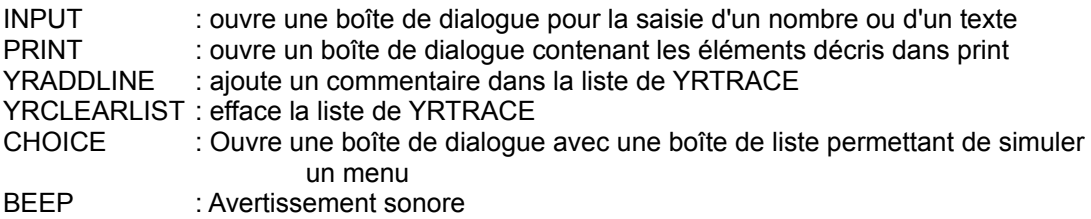

### **Déroulement du programme**

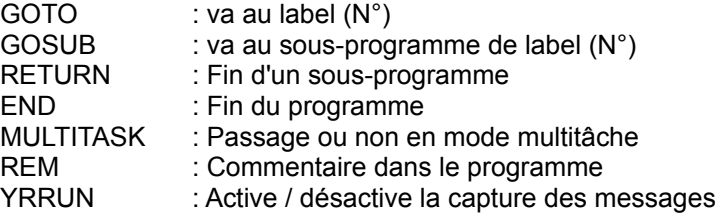

## **Conditions**

IF ... THEN : Si (condition) alors (commande)

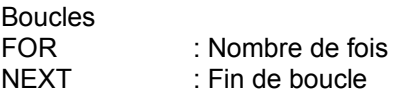

### **Variables et traitements de chaînes**

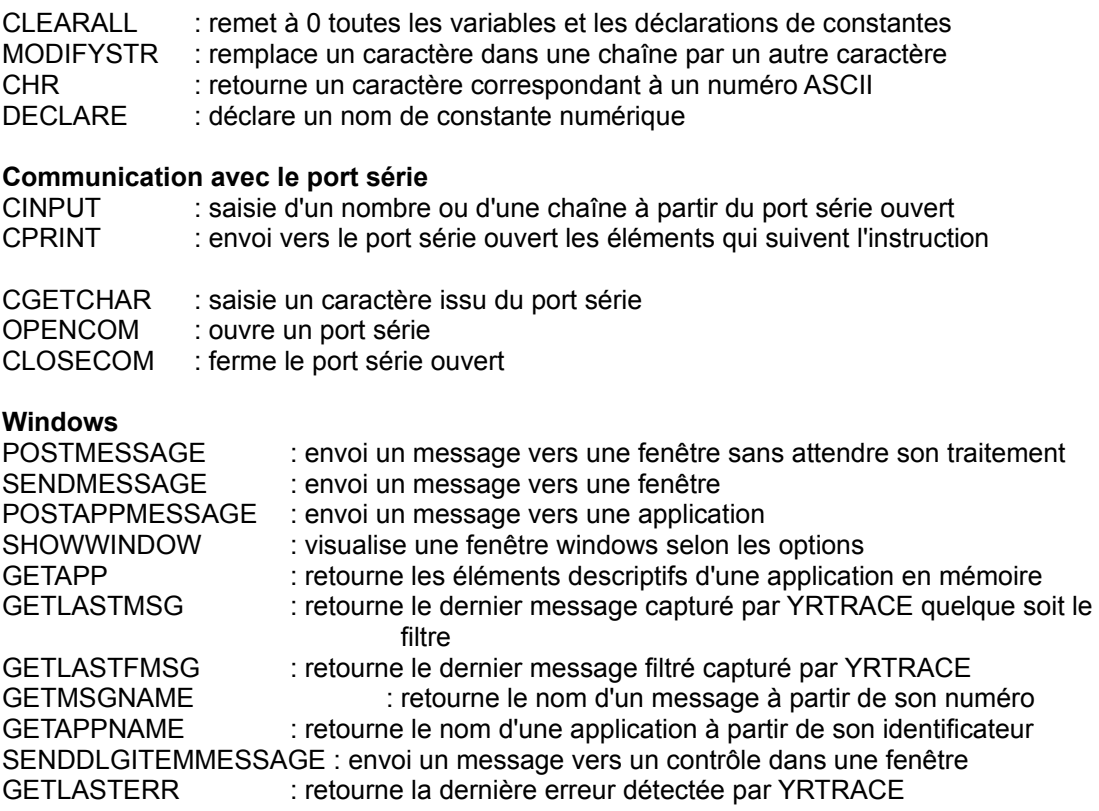

### **INPUT**

ouvre une boîte de dialogue pour la saisie d'un nombre ou d'un texte

INPUT "*message*",*variable*

"*message*" est ce qui sera affiché dans la boîte de dialogue (facultatif), variable est une *variable* numérique ou alphanumérique

Exemple :

INPUT "Entrez votre nom :",A\$ END

# **PRINT**

ouvre un boîte de dialogue contenant les éléments décrits dans print

PRINT <*élément1*> <*séparateur*> <*élément2*> <*séparateur*> ..... <*élément* n> :"*titre*"

*élément* : variable, une chaîne de caractère ou une expression numérique,

*séparateur* : une virgule ou un point virgule. La virgule place le prochain élément à coté, le point virgule provoque une tabulation,

"*titre*" : chaîne de caractère qui sera le titre de la boîte de dialogue.

EXEMPLE : INPUT "Entrez votre nom :",A\$ INPUT "Entrez votre âge à la fin de cette année:",A IF A=0 THEN GOTO 10 PRINT A\$,": plus de ",(A-1)\*12, " mois":"Le nombre de mois depuis votre naissance" 10 END

### **YRADDLINE**

ajoute un commentaire dans la liste de YRTRACE

YRADDLINE <*élément1*> <*séparateur*> <*élément2*> <*séparateur*> ..... <*élément* n>

*élément* : variable, une chaîne de caractère ou une expression numérique,

*séparateur* : une virgule ou un point virgule. La virgule place le prochain élément à coté, le point virgule provoque une tabulation.

EXEMPLE :

INPUT "Entrez un nombre :",A YRADDLINE "A=",A;"A\*2=";A\*2;"|A|=",ABS[A] 10 END

#### **CHOICE**

Ouvre une boîte de dialogue avec une boîte de liste permettant de simuler un menu

CHOICE <*variable*>:<*argument*>:"*titre*"

*variable* est une variable numérique destinée à receuillir le résultat. Le résultat est le numéro d'ordre de l'item sélectionné (le premier item = 0)

*argument* est une chaîne de caractère ou une variable alphanumérique dont le contenu sont les éléments du menu séparés par des virgules

"titre" : est le titre de la boîte placé entre guillemets

Exemple :

MULTITASK ON INPUT "Entrez votre élément de menu :",A\$ IF LEN(A\$)=0 THEN A\$="(vide)" B\$="BEEP,SALUT,"+A\$+",Quitter" 10 CHOICE A:B\$:"Votre choix" IF A=0 THEN BEEP 3 IF A=1 THEN PRINT "Salut" IF A=2 THEN PRINT A\$ IF A!3 THEN GOTO 10 END

## **BEEP**

Provoque un signal sonore

BEEP *n*

*n* est le nombre de signaux sonores.

## **GOTO**

Fait passer le programme au label qui suit GOTO

GOTO *label*

*label* est un numéro à placer en début de ligne. Les labels ne peuvent pas être en double YRBASIC supporte au maximum 100 labels

EXEMPLE

10 INPUT A IF A=1 THEN GOTO 10 END

## **GOSUB**

GOSUB appel un sous-programme

GOSUB *label*

*label* est un numéro à placer en début de ligne. Les labels ne peuvent pas être en double. YRBASIC supporte au maximum 100 labels. YRTRACE supporte au maximum 50 sous-programmes imbriqués.

Un sous-programme doit impérativement se terminer par RETURN

Exemple :

CHOICE A:"Nombre,Nom,Les deux":"Que dois-je entrer" IF A=0 THEN GOSUB 10 IF A=2 THEN GOSUB 10 IF A=1 THEN GOSUB 20 IF A=0 THEN PRINT B

IF A=1 THEN PRINT B\$ IF A=2 THEN PRINT B;B\$ END **REM ----**10 INPUT B IF A!2 THEN RETURN 20 INPUT B\$ RETURN

### **RETURN**

Met fin à un sous-programme

voir GOSUB

## **MULTITASK**

Passage ou non en mode multitâche

MULTITASK *interrupteur*

*interrupteur* : 1= Activation 0 = désactivation

Par défaut, le mode est désactivé.

Lorsque le mode multitâche est désactivé, à certaines exceptions (comme l'affichage de boîtes de dialogue), le basic garde la main jusqu'à la fin du programme.

Le mode multitâche désactivé, une boucle 10 GOTO 10 ne vous rendra jamais la main. Aussi, surtout lors de la mise au point de programmes, commencez toujours par l'instruction MULTITASK ON.

Exemple PROG5.BYR :

REM ------------REM Démonstration de multitask<br>REM Exécutez directement cette M REM Exécutez directement cette MACRO REM Regardez les boutons de gauche de YRTRACE REM en testant les 2 modes. REM --------PRINT "Démonstration de la différence entre MULTITASK ON et OFF":"YRBASIC" 10 A=YESNO("Multitask ON","") MULTITASK A FOR I=1 TO 100 YRRUN ON YRRUN OFF **NEXT** IF YESNO("Recommencer ?","")=1 THEN GOTO 10 END

## **YRRUN**

Active / Désactive la capture des messages et des erreurs selon les options.

YRRUN *interrupteur*

*interrupteur* : 1=activation 0=désactivation

Cette instruction agit directement sur YRTRACE et a le même effet que de sélectionner CAPTURE DEPART / STOP dans le menu de YRTRACE.

Exemple :

YRRUN OFF END

### **IF .... THEN**

Test conditionnel d'exécution d'une instruction

IF <*condition*> THEN <*instruction*>

*condition* : test d'une valeur : > supérieur < inférieur = égale ! différent

*instruction* : commande ou assignation

NOTE : le YRBASIC n'accepte pas de condition sur les chaînes de caractères, sauf via la fonction CMPSTRING

Exemple :

MULTITASK ON 10 INPUT "entrez un nombre :",A IF A=ABS[A] THEN PRINT "A est un nombre positif"

IF A<0 THEN PRINT "A est un nombre négatif" IF A=0 THEN A=A+1 IF A=1 THEN GOTO 10 END

# **FOR / NEXT**

FOR et NEXT définissent une boucle à incrémentation

FOR <*variable numérique*> = <*valeur de début*> TO <*valeur de fin*> <instructions> **NEXT** 

*variable numérique* : variable utilisée comme compteur de boucle. Cette variable est incrémentée de 1 à chaque passage dans la boucle.

*valeur de début* : valeur de début de la boucle (de la variable)

*valeur de fin* : valeur de la variable mettant fin à la boucle

*instructions* : série d'instructions réalisées dans la boucle

NEXT n'a pas de paramètre.

Le nombre maximum de boucles imbriquées est de 25.

Exemple :

REM ---------- N'ENTREZ PAS DE NOMBRE TROP GRAND ------------ MULTITASK ON CLEARALL 10 INPUT "entrez un nombre :",A FOR I=1 TO A FOR J=I TO A  $X=X+I+J$ BEEP 1 **NEXT NEXT** PRINT "I=",I;"J=",J;"X=",X END

#### **MODIFYSTR**

Remplace un caractère dans une chaîne par un autre caractère.

MODIFYSTR <*variable alphanumérique*> ,<*caractère à modifier*> , <*caractère de remplacement*>

*variable alphanumérique* : variable contenant la chaîne à modifier et qui recevra en retour la chaîne modifiée.

*caractère à modifier* : variable alphanumérique ou chaîne contenant le caractère à remplacer. Seul le premier caractère est pris en compte.

*caractère de remplacement* :variable alphanumérique ou chaîne contenant le caractère de remplacement. Seul le premier caractère est pris en compte.

exemple :

MULTITASK ON CLEARALL INPUT "entrez une phrase :",A\$ INPUT "entrez le caractère à modifier :",B\$ C\$=A\$ MODIFYSTR C\$,B\$,"@" PRINT "<",A\$, "> est devenu <", C\$,">" END

# **CHR**

Retourne le caractère correspondant à un numéro ASCII

CHR <*numéro*>, <*variable alphanumérique*>

*numéro* : numéro ASCII du caractère à retourner

*variable alphanumérique* : variable de réception du caractère

Exemple :

DECLARE "GU"=34 CHR GU,A\$ B\$=A\$+"Guillemets"+A\$ PRINT B\$ END

### **DECLARE**

Déclare un nom de constante numérique

DECLARE "*nom de la constante*" = *valeur de la constante*

*nom de la constante* doit être un nom non réservé par YRTRACE et ne peut pas contenir de séparateur.

*valeur de la constante* : valeur qui sera affectée à la constante

Exemple :

DECLARE "AGE"=50 PRINT "Age = ",AGE END

#### **CINPUT**

Saisie d'un nombre ou d'une chaîne à partir du port de communication. La fin de la saisie est spécifiée par le caractère ASCII n°13 (retour chariot) qui correspond à la touche "ENTREE". **La communication doit être établie sinon le système se bloquera**

CINPUT "*message*",*variable*

"*message*" est ce qui sera envoyé au port série (facultatif), *variable* est une variable numérique ou alphanumérique.

Attention : si plusieurs programmes utilisent le port série, vous pouvez avoir des conflits. La situation est à éviter. voir : exemple de programme de communication

#### **CPRINT**

Envoie vers le port série les éléments décris dans print **La communication doit être établie sinon le système se bloquera**

CPRINT <*élément1*> <*séparateur*> <*élément2*> <*séparateur*> ..... <*élément n*>

*élément* : variable, une chaîne de caractère ou une expression numérique,

*séparateur* : une virgule ou un point virgule. La virgule place le prochain élément à coté, le point virgule provoque une tabulation.

Si CPRINT se termine par une virgule ou un point virugule, YRBASIC ne passera pas une ligne sur le terminal.

voir : exemple de programme de communication

#### **CGETCHAR**

Saisie un caractère issu du port série **La communication doit être établie sinon le système se bloquera**

CGETCHAR <*variable numérique*>

*variable numérique* : variable qui récupère le numéro du caractère.

Si le résultat = -1 : aucun caractère n'est disponible

Attention : si plusieurs programmes utilisent le port série, vous pouvez avoir des conflits. La situation est à éviter.

voir : Exemple de programme de communication

### **OPENCOM**

Ouvre une communication avec un port série.

COPEN "*chaîne d'initialisation*"

*chaîne d'initialisation* : arguments identiques au DOS (COMX:VVVVV,P,DB,BS)

Attention : cette instruction agit directement sur les communications de YRTRACE. Dans son ensemble, YRTRACE ne gère qu'un seul port série, de fait l'ouverture, la fermeture, l'écriture, etc... sur un port va modifier l'ensemble des communications dans les programmes BASIC et dans YRTRACE.

voir : Exemple de programme de communication

#### **CLOSECOM**

Ferme la communication avec un port série.

Attention : cette instruction agit directement sur les communications de YRTRACE. Dans son ensemble, YRTRACE ne gère qu'un seul port série, de fait l'ouverture, la fermeture, l'écriture, etc... sur un port va modifier l'ensemble des communications dans les programmes BASIC et dans YRTRACE.

voir : Exemple de programme de communication

#### **Exemple de programme de communication**

Z=ISCOMOPEN IF Z=1 THEN GOTO 5 REM Test si la communication est déjà établie CHOICE A:"COM1,COM2,Abandon":"Port série" IF A=0 THEN COPEN "COM1:1200,E,7,1" IF A=1 THEN COPEN "COM2:1200,E,7,1" IF A>1 THEN END 5 CPRINT "" CPRINT "" CPRINT "Votre choix" CPRINT "1..............Entrez une valeur" CPRINT "2..............Entrez un texte" CPRINT "3..............Quitter"

10 CGETCHAR A IF A<0 THEN GOTO 10

IF A=49 THEN GOSUB 100 IF A=50 THEN GOSUB 110 IF A=51 THEN GOTO 20 GOTO 5

20 IF Z!1 THEN CCLOSE PRINT "Au revoir" END

100 REM ====================================== CPRINT "" CINPUT "Entrez une valeur :",E CPRINT "Vous avez saisi",E RETURN

110 REM ====================================== CPRINT"" CINPUT "Entrez un texte :",E\$ CPRINT "Vous avez saisi",E\$ RETURN

# **POSTMESSAGE / SENDMESSAGE**

POSTMESSAGE :

Envoi un message vers une fenêtre sans attendre son traitement. C'est la fonction PostMessage de Windows.

SENDMESSAGE :

Envoi un message vers une fenêtre et attend le traitement du message . C'est la fonction SendMessage de Windows. Préferez POSTMESSAGE à cette fonction sauf en connaissance de cause.

POSTMESSAGE <*HWND*>,<*n° du message*>,<*WPARAM*>,<*LPARAM*> SENDMESSAGE <*HWND*>,<*n° du message*>,<*WPARAM*>,<*LPARAM*>

*HWND* :Identificateur de la fenêtre. Voir :

- HWINDOW (constante de YRBASIC)
- HWININSIDE (constante de YRBASIC)
- GETLASTMSG
- GETLASTFMSG
- GETACTIVEWIN

*n° du message* : le message via son numéro. Vous pouvez obtenir le numéro d'un message via RETURNMSGNUM.

*WPARAM* et *LPARAM* : Paramètres classiques d'un message Windows : voir MAKELONG, GETHI, GETLO, GETVARADDR

Exemple :

MULTITASK ON

CLEARALL A=EXECPROG("WRITE.EXE") IF A<31 THEN END 10 CHOICE A:"OUVRIR UN FICHIER,POLICE,QUITTER":"WRITE" IF A=0 THEN POSTMESSAGE GETACTIVEWIN,RETURNMSGNUM("WM\_COMMAND"),4098,0 IF A=1 THEN POSTMESSAGE GETACTIVEWIN,RETURNMSGNUM("WM\_COMMAND"),4168,0 IF A=2 THEN POSTMESSAGE GETACTIVEWIN,RETURNMSGNUM("WM\_QUIT"),0,0 IF A<2 THEN GOTO 10 END

### **POSTAPPMESSAGE**

Poste un message à une application.

POSTAPPMESSAGE <*HTASK*>,<*n° du message*>,<*WPARAM*>,<*LPARAM*>

*HTASK* :Identificateur de l'application. Voir :

- HTASK (constante de YRBASIC)
- GETLASTMSG
- GETLASTFMSG
- GETAPP

*n° du message* : le message via son numéro. Vous pouvez obtenir le numéro d'un message via RETURNMSGNUM.

*WPARAM* et *LPARAM* : Paramètres classiques des messages Windows : voir MAKELONG, GETHI, GETLO, GETVARADDR

Exemple : MULTITASK ON INPUT "Numéro du message :",A POSTAPPMESSAGE HTASK,A,0,0 END

# **SHOWINDOW**

Visualise une fenêtre windows selon les attributs

SHOWWINDOW <*Attribut*>

*Attribut* : nombre définissant l'attribut d'une fenêtre

Constantes d'attributs :

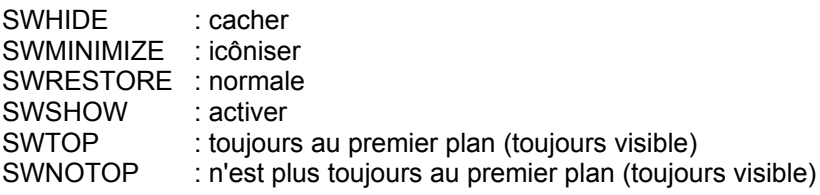

Exemple :

MULTITASK ON SHOWWINDOW HWINDOW,SWTOP FOR I=1 TO 3 SHOWWINDOW HWINDOW,SWMINIMIZE BEEP 1

SHOWWINDOW HWINDOW,SWRESTORE **NEXT** END

#### **GETAPP**

Retoune les éléments descriptifs d'une application en mémoire

GETAPP <*numéro*>,<*variable numérique*>,<*variable alphanumérique*>

*numéro* : numéro d'ordre de l'application que vous fournissez.

*variable numérique* : variable qui récupère le HTASK de l'application (0 si aucune application ne correspond au numéro)

*variable alphanumérique* : variable qui récupère le nom de l'application.

Exemple :

MULTITASK ON CLEARALL  $I=1$ B\$="" 10 GETAPP I,A,A\$  $I = I + 1$ B\$=B\$+A\$ IF LEN(A\$)>0 THEN B\$=B\$+","

IF A!0 THEN GOTO 10

CHOICE C:B\$:"Fermer une application" GETAPP C+1,A,B\$ POSTAPPMESSAGE A,RETURNMSGNUM("WM\_QUIT"),0,0 END

#### **GETLASTMSG / GETLASTFMSG**

GETLASTMSG : retourne le dernier message capturé par YRTRACE GETLASTFMSG : retourne le dernier message capturé et filtré par YRTRACE

GETLASTMSG <*hwindow*>,<*htask*>,<*message*>,<*wparam*>,<*lparam*>,<*nom fenêtre*>,<*classe*> GETLASTFMSG <*hwindow*>,<*htask*>,<*message*>,<*wparam*>,<*lparam*>,<*nom fenêtre*>,<*classe*>

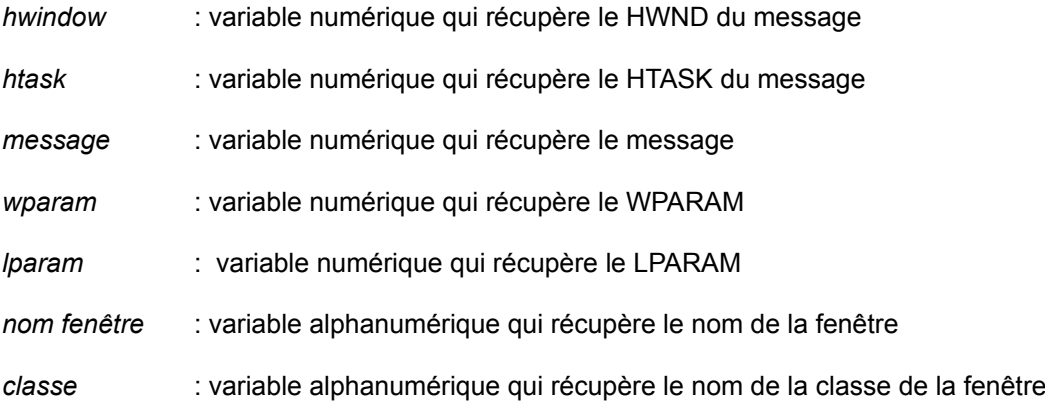

Exemple :

GETLASTFMSG A,B,C,D,E,F\$,G\$ GETMSGNAME C,A\$ YRADDLINE "##### Message:",A\$;"WIN:",F\$;"CLASS:",G\$," #####" BEEP 1

END

### **GETMSGNAME**

Retourne le nom d'un message à partir de son numéro

GETMSGNAME <*numéro*>, <*nom*>

*numéro* : numéro du message

*nom* : variable alphanumérique destinée à récupèrer le nom du message.

Exemple :

MULTITASK ON CLEARALL D=GETMSGNUM("WM\_COMMAND") FOR I=D TO D+10 REM : Attention aux dépassements de longueur de chaîne!!! GETMSGNAME I,A\$ B\$=B\$+A\$+"," **NEXT** CHOICE A:B\$:"Messages" END

#### **GETAPPNAME**

Retourne le nom d'une application à partir de son identificateur HTASK

GETAPPNAME <*htask*>,<*nom*>

*htask* : identificateur qui vous fournissez

*nom* : variable alphanumérique qui récupère le nom

Exemple :

MULTITASK ON CLEARALL GETAPPNAME HTASK,A\$ PRINT A\$:"Mon nom" END

### **SENDDLGITEMMESSAGE**

Envoi un message vers un contrôle dans une fenêtre. La fonction est identique à celle de Windows.

SENDDLGITEMMESSAGE <*HWND*>,<*ID*>,<*MESSAGE*>,<*LPARAM*>,<*WPARAM*>

*HWND* :Identificateur de la fenêtre. Voir :

- HWINDOW (constante de YRBASIC)
- HWININSIDE (constante de YRBASIC)
- GETLASTMSG
- GETLASTFMSG
- GETACTIVEWIN

*ID* : Identificateur du contrôle

*MESSAGE* : le message via son numéro. Vous pouvez obtenir le numéro d'un message via RETURNMSGNUM.

WPARAM et LPARAM : Paramètres classiques de messages Windows : voir MAKELONG, GETHI, GETLO, GETVARADDR

Exemple :

MULTITASK ON CLEARALL A\$="The full mind is alone the clear (Schiller)" SENDDLGITEMMESSAGE HWININSIDE,400,RETURNMSGNUM("LB\_ADDSTRING"),0,GETVARADDR(A\$) END

## **GETLASTERR**

Retourne la dernière erreur détectée par YRTRACE

GETLASTERR <*variable alphanumérique*>

*variable alphanumérique* : variable qui récupère la dernière erreur produite dans une application

Exemple :

MULTITASK ON CLEARALL GETLASTERR A\$ PRINT A\$ END

# **Les fonctions de YRBASIC**

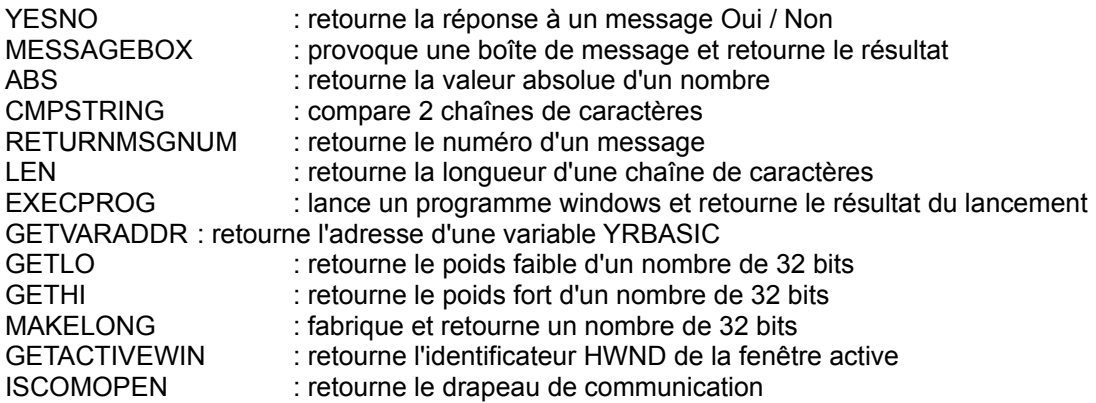

#### **YESNO** (fonction)

Renvoi la réponse à un message Oui / Non fourni dans une boîte de dialogue

YESNO(<*commentaire*>,<*titre*> )

En retour : 1 ou 0 (oui / non)

*commentaire* : chaîne ou variable alphanumérique s'affichant dans la boîte

*titre* : chaîne ou variable alphanumérique du titre de la boîte

EXEMPLE :

10 IF YESNO("test","Continuer")=TRUE THEN GOTO 10 END

#### **MESSAGEBOX**(fonction)

provoque une boîte de message et retourne le résultat.

MESSAGEBOX[<*commentaire*>,<*titre*> ,<*icône*>,<*bouton*>]

En retour : réponse du bouton pressé.

nombres prédéfinis dans des constantes YRBASIC:

IDOK IDCANCEL IDYES IDNO IDABORD IDRETRY IDIGNORE

*commentaire* : chaîne ou variable alphanumérique s'affichant dans la boîte

*titre* : chaîne ou variable alphanumérique du titre de la boîte

*icône* : affichage d'une icône dans le boîte de dialogue, selon les valeurs suivantes :

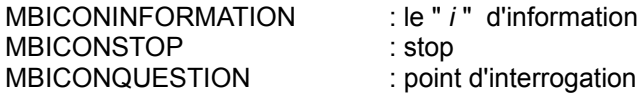

*bouton* : types de boutons dans la boîte de dialogue :

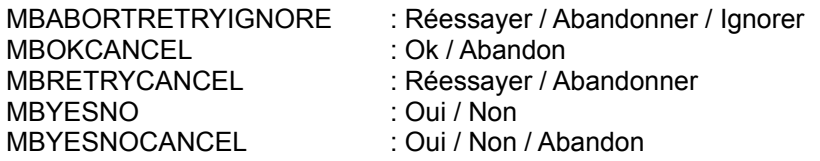

Exemple :

MULTITASK ON CLEARALL A\$="Selon vous, la finalité est l'objectif du finalisme ?" A=MESSAGEBOX[A\$,"TEST DE COMPREHENSION",MBICONQUESTION,MBYESNOCANCEL] END

#### **ABS** (fonction)

Retourne la valeur absolue d'un nombre

ABS[<expression numérique>]

En retour : La valeur absolue de l'expression numérique

Exemple :

MULTITASK ON CLEARALL INPUT A PRINT -ABS[-1\*A] END

**CMPSTRING** (fonction)

compare 2 chaînes de caractères.

CMPSTRING(<chaîne ou variable alphanumérique>,<chaîne ou variable alphanumérique>)

- En retour : 0 : les chaînes sont différentes
	- 1 : les chaînes sont égales
	- 2 : les chaînes sont égales si l'on fait abstraction des capitales

Exemple :

MULTITASK ON INPUT "Entrez le mot : 'ACIDE DESOXYRIBONUCLEIQUE' ",A\$ IF CMPSTRING(A\$,"ACIDE DESOXYRIBONUCLEIQUE")>0 THEN PRINT "Et maintenant la formule ?" END

#### **RETURNMSGNUM** (fonction)

Retourne le numéro d'un message.

RETURNMSGNUM(<*chaîne ou variable alphanumérique*>)

En retour : Le numéro du message contenu dans <chaîne ou variable alphanumérique> ou 0 si le message n'est pas répertorié par YRTRACE. La fonction n'accepte pas les expressions du type "WM\_USER+10".

voir aussi :

POSTMESSAGE, SENDMESSAGE, POSTAPPMESSAGE

Exemple :

MULTITASK ON INPUT "Message :",A\$ PRINT A\$,"=",RETURNMSGNUM(A\$) END

**LEN** (fonction)

Retourne la longueur d'une chaîne de caractères.

LEN(<*chaîne ou variable alphanumérique*>)

Retour : la longueur de <*chaîne ou variable alphanumérique*>

Exemple :

A\$="123456789" PRINT LEN(A\$) END

#### **EXECPROG** (fonction)

Lance un programme windows et retourne le résultat du lancement.

EXECPROG(<*chemin\programme*>)

Retour : Un nombre > 31 si le lancement du programme est effectué sans problème, sinon la valeur de retour de WINEXEC (voir documentation Microsoft).

*chemin\programme* : le chemin et le nom dos de l'application Windows.

Exemple :

EXECPROG("WRITE.EXE") END

#### **GETVARADDR** (fonction)

Retourne l'adresse d'une variable YRBASIC

GETVARADDR(<*variable*>)

Retour : l'adresse de la variable <*variable*>

Exemple :

MULTITASK ON CLEARALL A\$="Les sanglots long des violons de l'automne bercent mon coeur d'une langueur monotone (Verlaine)." SENDDLGITEMMESSAGE HWININSIDE,400,RETURNMSGNUM("LB\_ADDSTRING"),0,GETVARADDR(A\$) **FND** 

### **GETLO / GETHI** (fonctions)

GETLO[<*expression numérique*>] : retourne le poids faible d'un nombre de 32 bits GETHI[<*expression numérique*>] : retourne le poids fort d'un nombre de 32 bits

Utile pour traiter certains messages de Windows.

Retour : la valeur correspondante

Exemple :

A=144000 PRINT "A=",A;"LO(A)=",GETLO[A];"HI(A)=",GETHI[A] END

#### **MAKELONG** (fonction)

Fabrique et retourne un nombre de 32 bits

MAKELONG[<*mot de poids faible*>,<*mot de poids fort*>]

Retour : un mot de 32 bits fabriqué à partir de <*mot de poids faible*>,<*mot de poids fort*>

Exemple :

```
A=144000
B=GETLO[A]
C=GETHI[A]
E=MAKELONG(B,C)
PRINT "A=",A;"LO(A)=",GETLO[A];"HI(A)=",GETHI[A]," Make long=",E
END
```
#### **GETACTIVEWIN** (fonction)

Retourne l'identificateur HWND de la fenêtre active.

Retour : le HWND de la fenêtre active.

Exemple :

MULTITASK ON CLEARALL A=EXECPROG("WRITE.EXE") IF A<32 THEN END 10 CHOICE A:"OUVRIR UN FICHIER,POLICE,QUITTER":"WRITE" IF A=0 THEN POSTMESSAGE GETACTIVEWIN,RETURNMSGNUM("WM\_COMMAND"),4098,0 IF A=1 THEN POSTMESSAGE GETACTIVEWIN,RETURNMSGNUM("WM\_COMMAND"),4168,0 IF A=2 THEN POSTMESSAGE GETACTIVEWIN,RETURNMSGNUM("WM\_QUIT"),0,0

IF A<2 THEN GOTO 10 END

#### **ISCOMOPEN** (fonction)

Retourne le drapeau de communication

Retour : 0 si absence de communication, sinon 1

Exemple :

IF ISCOMOPEN=0 THEN PRINT "Pas de communication en cours" END

# **Les erreurs dans le YRBASIC**

Le YRBASIC affiche les erreurs dans une boîte de dialogue, avec l'erreur dans le titre et l'emplacement de l'erreur dans la boîte.

**Titre** : on retrouve dans l'ordre :

l'élément ayant provoqué l'erreur : un commentaire supplémentaire sur l'erreur (en général la fonction) : le type d'erreur.

#### **Types d'erreur** :

"Erreur de syntaxe" : l'expression ou l'instruction n'est pas correcte

"Erreur de parenthèses" : absence de parenthèse ou de guillemets, ou présence non attendue d'un séparateur

"Absence d'expression" : absence d'une expression attendue

"Erreur sur une variable" : la variable n'est pas correcte

"Table des labels complète (100 max)" : vous avez définis trop de labels

"Label en double" : le label existe déjà

"Label inconnu" : le label n'existe pas (GOTO ou GOSUB)

"Absence de THEN : aprés une condition dans un IF, vous devez mettre un THEN

"Absence de TO" : absence de TO dans une boucle FOR

"Trop de boucles FOR" : vous avez dépassé le nombre maximum de boucles imbriquées

"NEXT sans FOR" : la boucle n'existe pas ou est déjà fermée

"Trop de GOSUB" : dépassement du nombre maximum de GOSUB

"RETURN sans GOSUB préalable" : ce n'est pas un sous-programme

"Table des constantes pleines (50 max)" : trop de constantes sont définies

"Erreur communication" : la communication n'est pas établie

"Dépassement d'un nombre" : dépassement de capacité

#### **Emplacement de l'erreur**

Attention si l'erreur est en bout de ligne, YRTRACE vous affichera la ligne suivante.

#### **YRTRACE provoque une erreur dans Windows**

Vous dépassez le maximum de 80 caractères dans une expression alphanumérique, Vous dépassez la capacité de calcule, Vous utilisez un port série qui n'est pas ouvert ou qui est invalide.

# **Index du YRBASIC**

#### **A**

abs 33

# **B**

beep 18

# **C**

cgetchar 24 choice 17 cinput 24 clearall 16 cmpstring 33 closecom 25 *commandes* du yrbasic 15 *constantes* du yrbasic 14 cprint 24 chr 23

# **D**

declare 23

# **E**

end 15 *erreurs* (messages d'erreurs) 37 execprog 34 exemple de programme de communication 26

# **F**

false (constante prédéfinie) 14 *fonctions* (les fonction du yrbasic) 32 for 22

### **G**

getactivewin 36 getapp 29 getappname 30 gethi 35 getlasterr 31 getlastfmsg 29 getlastmsg 29 getlo 35 getmsgname 30 getvaraddr 35 gosub 18 goto 18

# **H**

htask 15 hwininside 15 hwindow 15

**I**

idok, idcancel, idyes, idno, idabord, idretry, idignore (retour de MESSAGEBOX) : 14, 32 if 21 input 16 iscomopen 36

**L** len 34 limites du yrbasic 12

#### **M**

makelong 35 mbiconinformation, mbiconquestion, mbiconstop (icône de MESSAGEBOX) : 14, 32 mbabordretryignore, mbokcancel, mbyesno, mbyesnocancel (boutons de MESSAGEBOX): 14, 32 messagebox 32 modifystr 22 multitask 20

# **N**

next 22

# **O**

off (constante prédéfinie) 14 on (constante prédéfinie) 14 opencom 25

# **P**

postappmessage 28 postmessage 27 print 17

# **R**

return 19 returnmsgnum 34

## **S**

senddlgitemmessage 31 sendmessage 27 séparateurs dans le yrbasic 12 showindow 28 swhide, swminimize, swrestore, swshow, swtop, swnotop : 15, 28

# **T**

then 21 true (constante prédéfinie) 14

# **V**

variables 14

# **Y**

yesno 32 yraddline 17 yrclearlist 15 yrrun 20

YRTRACE - YRBASIC - Copyright © Didier Heiderich 1994, 1995

Se cherche un job. UNTrace est un échantiller de mes sompéteneurs. Si vous voulezen savoir Fonces. In voire vouseles sur D. Veiderich

# **Didier Heiderich - Ingénieur cesi**

2, résidence Beauséjour - rue Bach - 38120 Le Fontanil-Cornillon (Grenoble) 31 ans, né à Metz (Moselle), marié, un enfant (18 mois).

# **Etudes...**

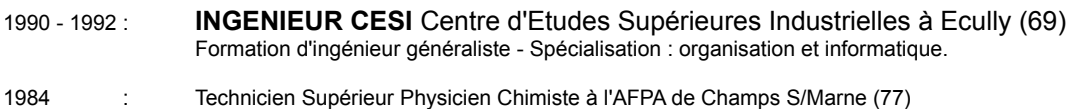

# **Expérience...**

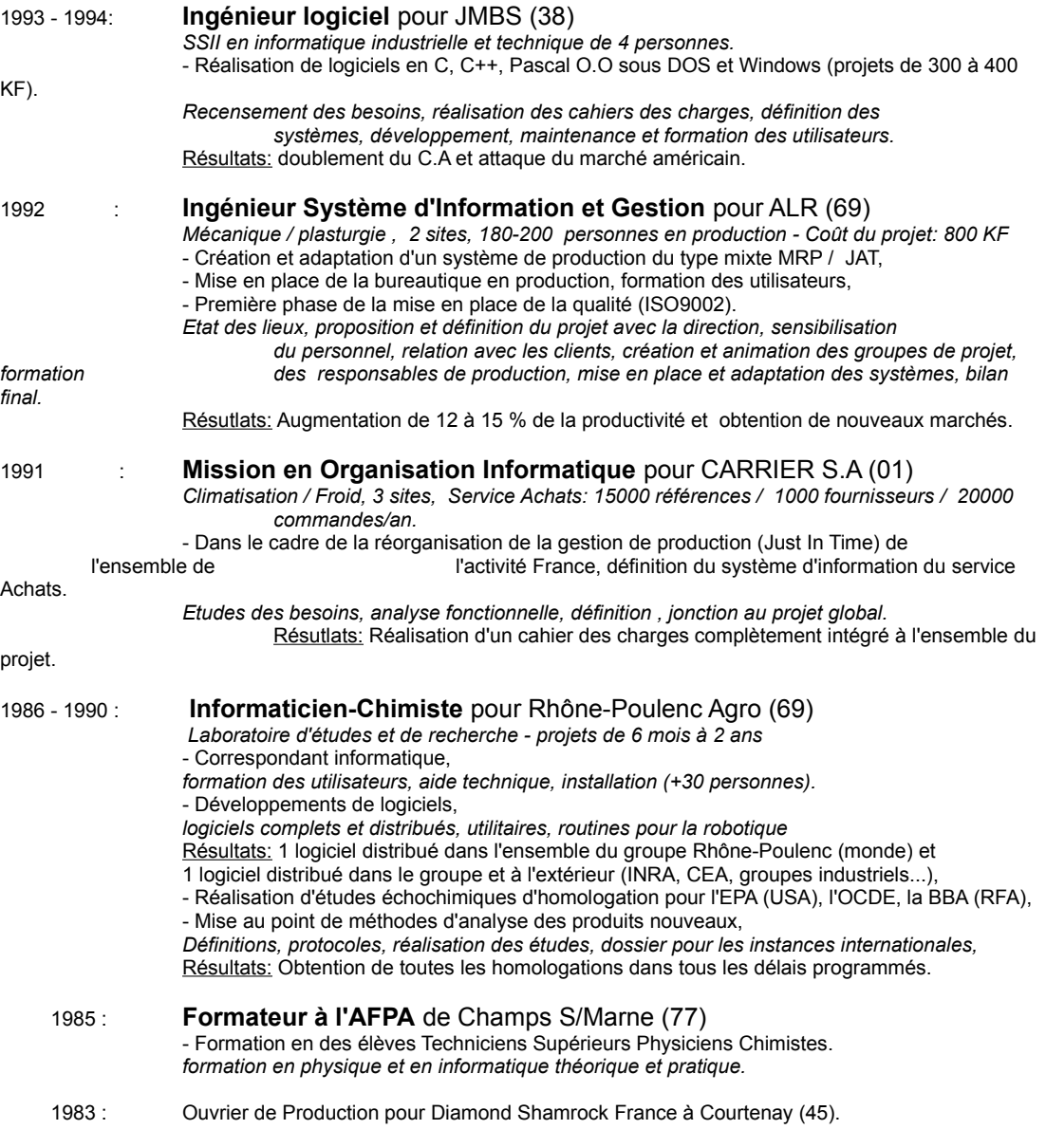

# **Divers...**

**Anglais courant:** séjours aux USA et langue de travail (RPA et JMBS). A titre personnel, réalisation de logiciels (DOS, WINDOWS) distribués sous diverses formes.

**Vous pouvez également consulter le CV hypertexte plus complet à partir de YRTRACE [CVDH.HLP].**